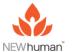

## Virtual/Remote Scanning

\* For Remote Scans use hair, photo, or write name onto a sheet of paper. Remote testing works through the principles of Intention and Quantum Entanglement Principles.

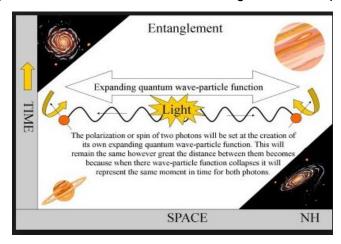

- 1. **Virtual Testing** requires a "Stand In" for Multi-channel testing. Someone will need to hold onto the HID or place their hand on the palm pad. This could be the practitioner OR another party. It is **important** to make sure whoever is "Sitting In" is balanced.
- 2. You should have a sample of the patient's hair. To utilize the hair put it into a tissue and place it on the scanners brass plate. Once the hair is in place you will need to create the patients file in the Bionetics software. Click on the **MC Test** icon then select "New Client".

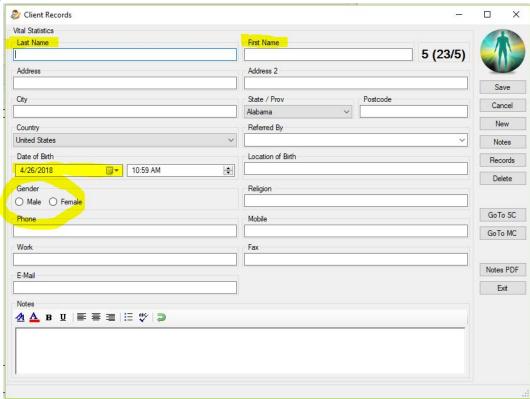

3. The only information required is: Last Name, First Name, Date of Birth and Gender. Once the information is added click on "Save" this will open the Multi-Channel testing screen.

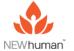

4. Now select the categories you want to use for scanning. Click "Select List" then select the desired pre-made **List** or **Categories**. Once the items are selected click "Load".

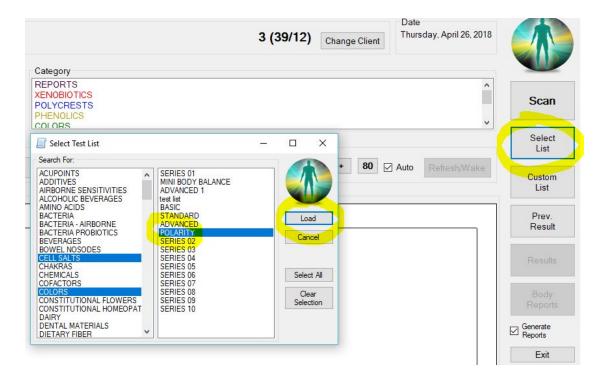

- 5. You are now ready to **Virtual Test.** As mentioned above, whoever is "Sitting In" (holding the HID or hand on palm pad) **must** be balanced before the scan is started, this is important!
- 6. With HID in hand or hand on palm pad the readings on the left side of the testing screen should ideally be above 1000. If readings are below 1000 you should hydrate and or moisten the hand with silver care.
- 7. Once the readings are sufficient click the **Scan** button begin scanning the selected categories.

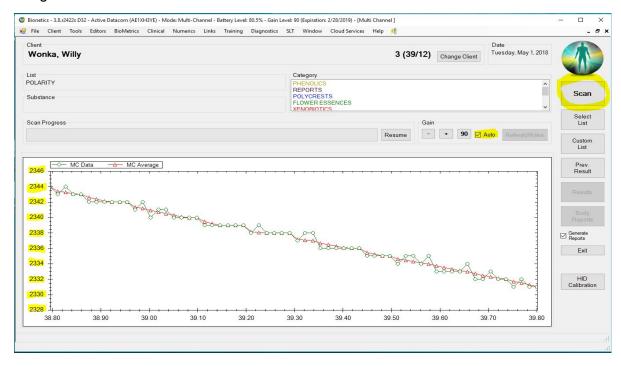

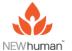

- 8. Upon completion of the scan the hand can be removed from the HID or palm pad.
- 9. Select **Reports** to go to the **Reports** screen. Identify all of the **10's** in each **System** (Top Tabs) and add information to the **Body Balance** form. You will also want to assess the 9's and 8's.

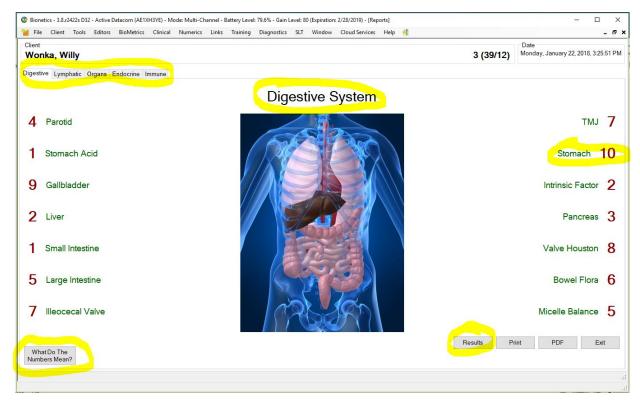

- 10. You can create a copy of "What Do The Numbers Mean?". Click on the button then name and save the file to the desktop or a folder of your choosing. Once saved this comprehensive document can be emailed or printed and sent to the client.
- 11. To create the "Workset", used in Single Channel, follow the protocol you have chosen (IE Intro to Bionetics, Emotox or Polarity) and utilize the instructions you learned in that training.

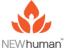

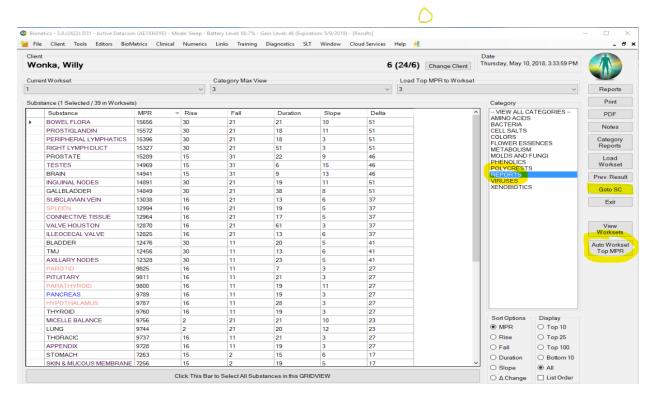

- 12. Next click "Goto SC" this will take you to single channel.
- 13. Make sure you are in the "Workset" tab. Now we are going to get a *baseline* single channel reading of the basic points. Click the "Swap" button to put the contents of the Workset into the "Inactive" tray. This gives you a "neutral" testing environment.

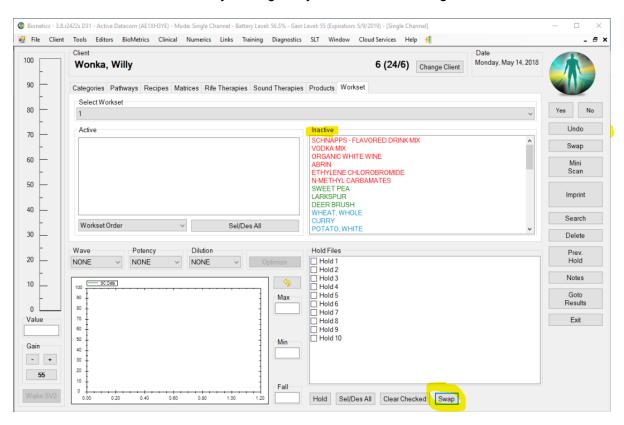

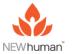

- 14. Depending on who you are testing, yourself or a second party, you will follow the "Open the Lymph" and "Stop the Drop" Processes. Using a second party will be the easiest, if you are using yourself, you will need to hold the "Brass Wand" in the same hand as the "Probe" then point test on the opposite hand.
- 15. You will use Lymph products and Geno's to "Open the Lymph" and "Stop the Drop" along with the "work set" using Waves or Optimization. Once you are finished you are ready to Imprint using the Imprinter or LLLT directly on the hair.
- 16. Load your Hold Files and click on "Imprint".
- 17. Using the Imprinter make sure you and your clients cell phones are connected. Place your phone over the top of the imprinter Well, have your client place their phone over a large muscle group such as a thigh. CLIENT SHOULD NOT PLACE THEIR PHONE TO THEIR EAR! Once phones are both in place click "Imprint", leave phones in place until imprint is complete.
- 18. When using LLLT (Laser) imprinting, place hair on a tissue over a black surface IE., back side of a mouse pad. Click LLLT to activate laser and imprint directly on the hair.
- 19. Once complete, you may also imprint the products and send them to your client.
- 20. Re-file the hair in an envelope. You do not need to get 'new hair' on subsequent sessions: the hair does not wear out. It is linked through the principles of entrainment and will always find the 'client' since they were once together. (see Quantum Physics Entrainment Principles) for more information.